## **Instructions On Sign-Up For IMLeagues:**

- 1. Go to imleagues.com
- 2. Once on the website, there will be two options at the top of the screen, 'login' and 'sign up.' Click on 'sign up'

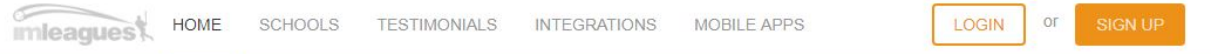

3. You will be directed to the sign up page, which looks like this:

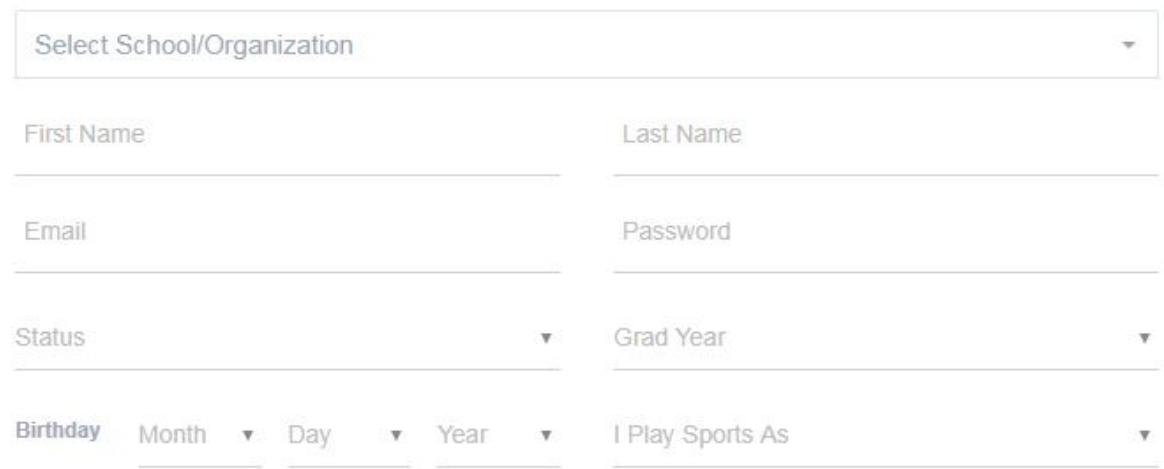

- 4. If you are a Loyola University Maryland Student then click 'Select School/Organization' and it will direct you to the Loyola portal, where you sign-in with your Loyola credentials.
- 5. If you are not a Loyola student, fill in all other boxes.
	- a. For Status select 'none' if nothing applies for you
	- b. For 'Grad Year' select 'none'
- 6. When completed, click 'Create Account' and you should be directed to a page with the following message:

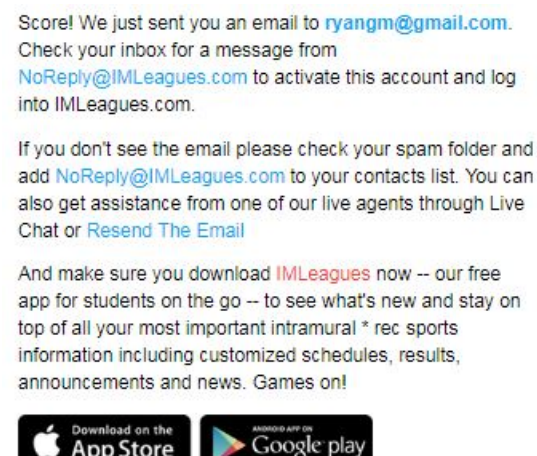

7. Activate your account by confirming your email address.

- 8. For Non Loyola Students:
	- a. Once signed up, login to your account and click "create/join school" at the top.
	- b. Type in Loyola University Maryland, and when it pulls up click "join school"
	- c. An error message will come up, stating that you cannot automatically join our network, but you can send a request to be approved by an administrator at your school. Click "Send Request"
	- d. Once completed, an administrator will accept your request.